## **How to Use the Practice Timer How to Use the Practice Timer**

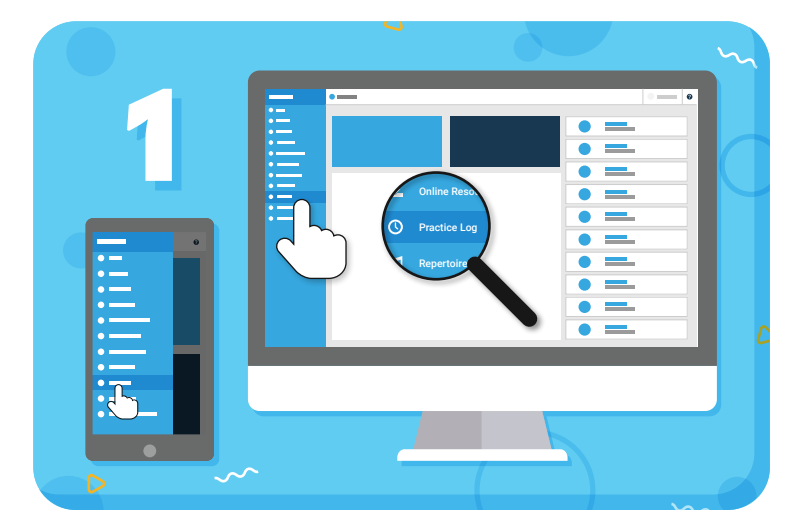

Navigate to **"Practice Log"** from the main menu on the left

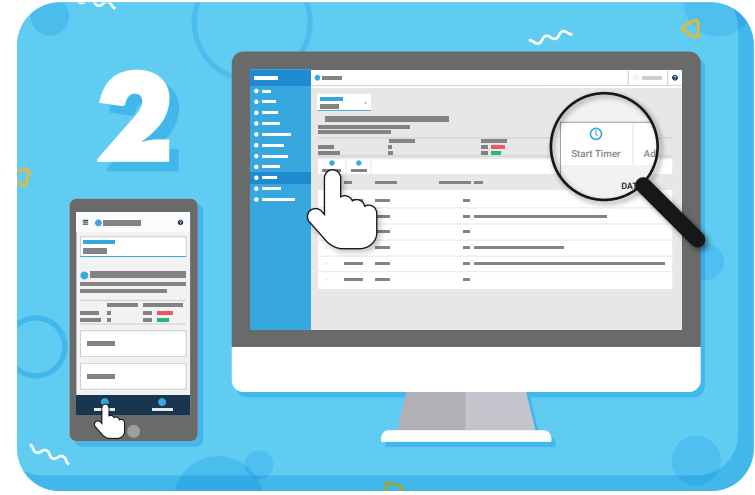

Click the **"Start Timer"** button in the toolbar

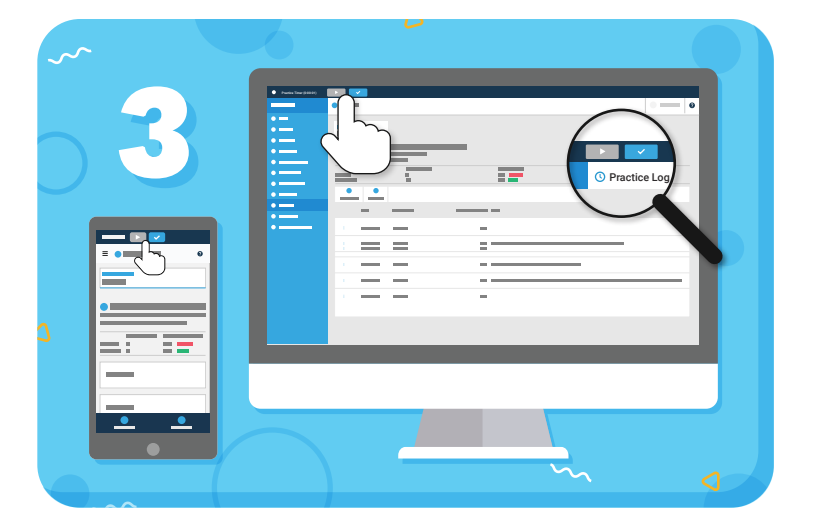

Use the pause/play button as many times as you need, and click the checkmark to finish

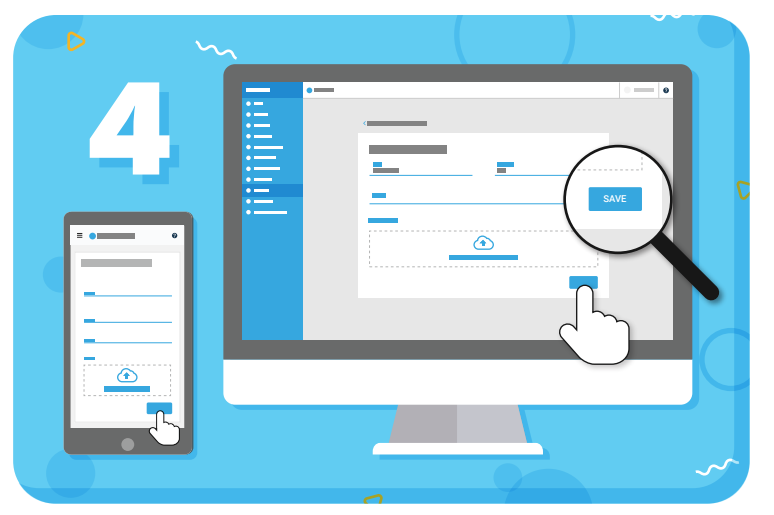

Click **"Save"** to add the entry to the Practice Log

**TIP:** The timer operates in a notification bar at the top of the screen. This means you can navigate to different areas of the Student Portal, like Online Resources or Repertoire, and keep the timer running.

## =my music staff